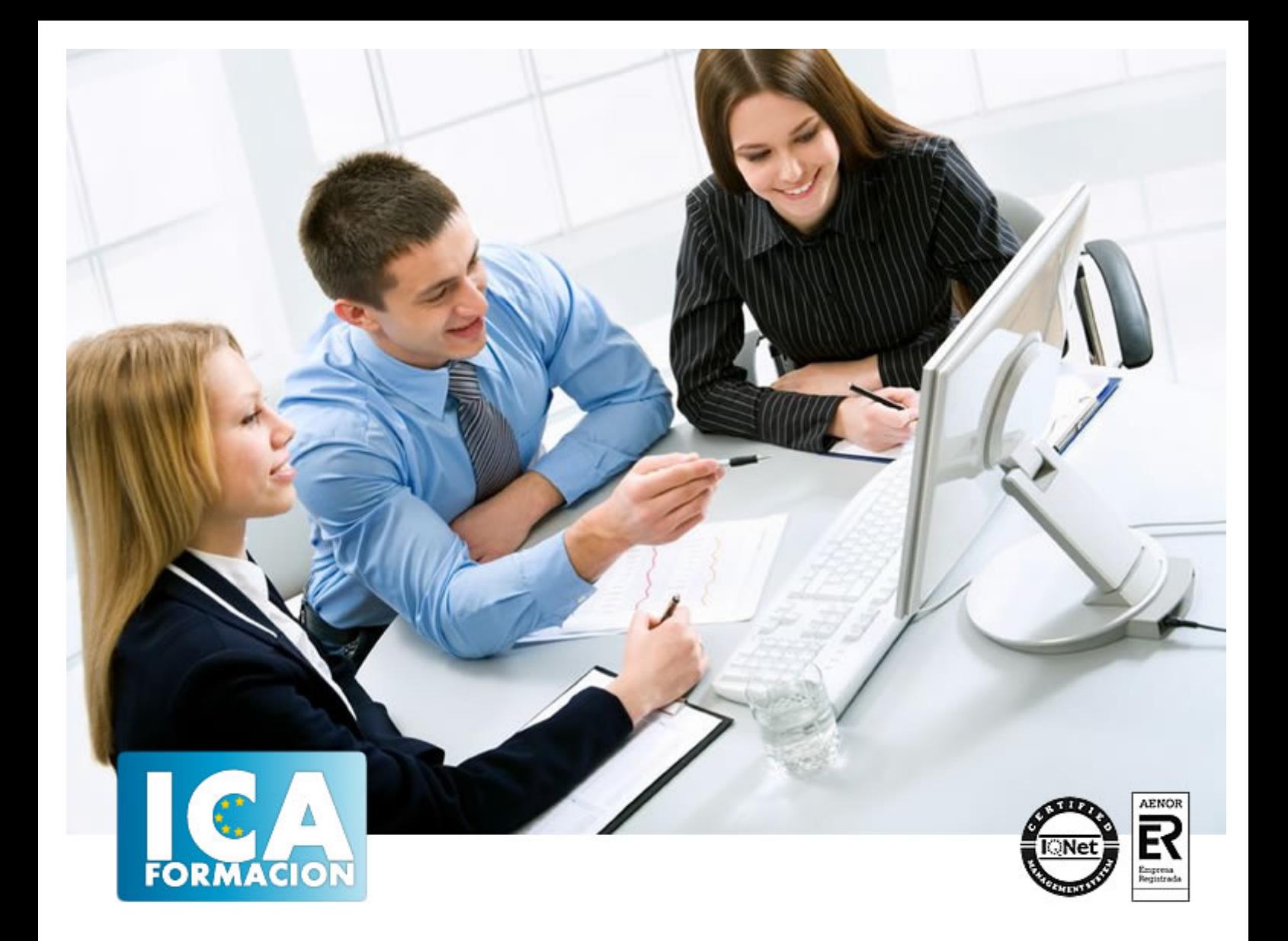

# **Windows 7**

Windows 7

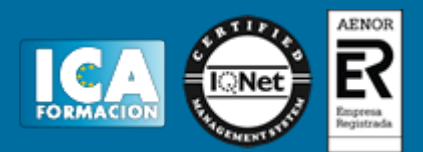

**Windows 7**

**Duración:** 60 horas

**Precio:** 350 euros.

**Modalidad:** e-learning

#### **Objetivos:**

**OBJETIVOS:** Adéntrate en el mundo de la informática con el entorno Windows, el sistema operativo más utilizado del mundo que le permitirá gestionar los recursos y dispositivos disponibles en su ordenador de forma eficaz, con acceso más rápido a Internet. Además son numerosas las prácticas "paso a paso" descargables y los cuestionarios.

## **Metodología:**

El Curso será desarrollado con una metodología a Distancia/on line. El sistema de enseñanza a distancia está organizado de tal forma que el alumno pueda compatibilizar el estudio con sus ocupaciones laborales o profesionales, también se realiza en esta modalidad para permitir el acceso al curso a aquellos alumnos que viven en zonas rurales lejos de los lugares habituales donde suelen realizarse los cursos y que tienen interés en continuar formándose. En este sistema de enseñanza el alumno tiene que seguir un aprendizaje sistemático y un ritmo de estudio, adaptado a sus circunstancias personales de tiempo

El alumno dispondrá de un extenso material sobre los aspectos teóricos del Curso que deberá estudiar para la realización de pruebas objetivas tipo test. Para el aprobado se exigirá un mínimo de 75% del total de las respuestas acertadas.

El Alumno tendrá siempre que quiera a su disposición la atención de los profesionales tutores del curso. Así como consultas telefónicas y a través de la plataforma de teleformación si el curso es on line. Entre el material entregado en este curso se adjunta un documento llamado Guía del Alumno dónde aparece un horario de tutorías telefónicas y una dirección de e-mail dónde podrá enviar sus consultas, dudas y ejercicios El alumno cuenta con un período máximo de tiempo para la finalización del curso, que dependerá del tipo de curso elegido y de las horas del mismo.

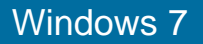

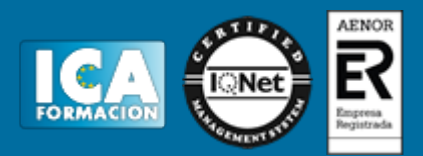

## **Profesorado:**

Nuestro Centro fundado en 1996 dispone de 1000 m2 dedicados a formación y de 7 campus virtuales.

Tenemos una extensa plantilla de profesores especializados en las diferentes áreas formativas con amplia experiencia docentes: Médicos, Diplomados/as en enfermería, Licenciados/as en psicología, Licencidos/as en odontología, Licenciados/as en Veterinaria, Especialistas en Administración de empresas, Economistas, Ingenieros en informática, Educadodores/as sociales etc…

El alumno podrá contactar con los profesores y formular todo tipo de dudas y consultas de las siguientes formas:

-Por el aula virtual, si su curso es on line -Por e-mail -Por teléfono

#### **Medios y materiales docentes**

-Temario desarrollado.

-Pruebas objetivas de autoevaluación y evaluación.

-Consultas y Tutorías personalizadas a través de teléfono, correo, fax, Internet y de la Plataforma propia de Teleformación de la que dispone el Centro.

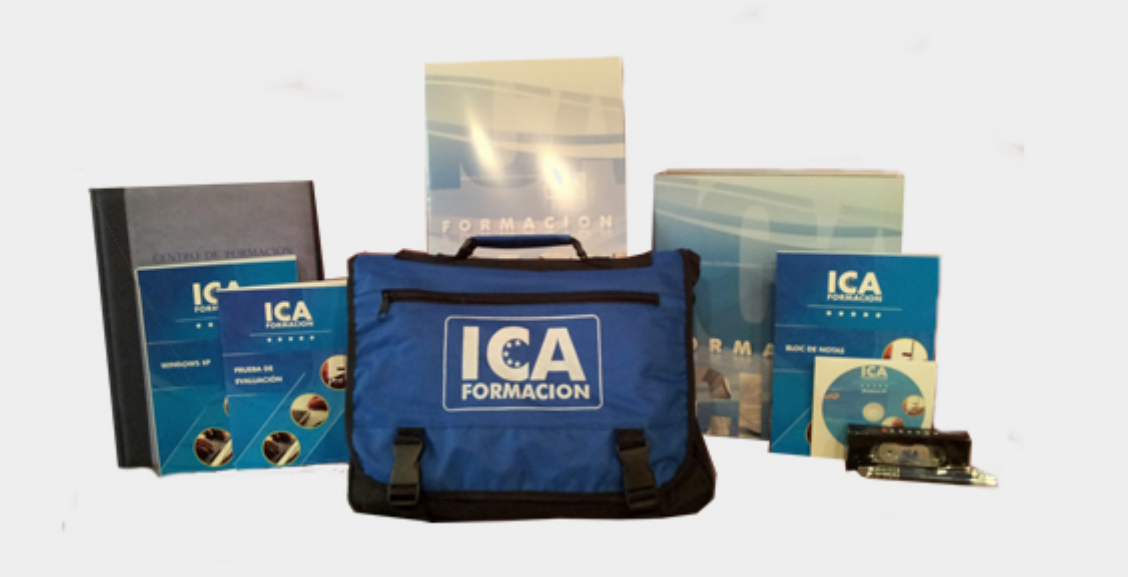

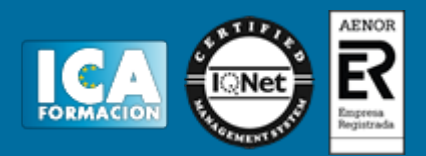

## **Bolsa de empleo:**

El alumno en desemple puede incluir su currículum en nuestra bolsa de empleo y prácticas. Le pondremos en contacto con nuestras empresas colaboradoras en todo el territorio nacional

## **Comunidad:**

Participa de nuestra comunidad y disfruta de muchas ventajas: descuentos, becas, promociones,etc....

#### **Formas de pago:**

- -Mediante transferencia
- -Por cargo bancario
- -Mediante tarjeta
- -Por Pay pal

-Consulta nuestras facilidades de pago y la posibilidad de fraccionar tus pagos sin intereses

### **Titulación:**

Una vez finalizado el curso, el alumno recibirá por correo o mensajería la titulación que acredita el haber superado con éxito todas las pruebas de conocimientos propuestas en el mismo.

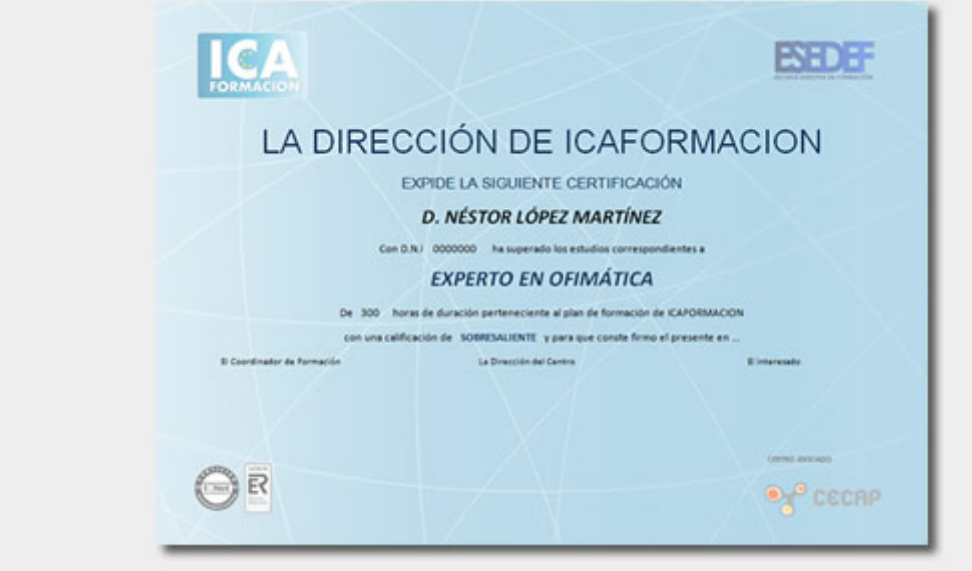

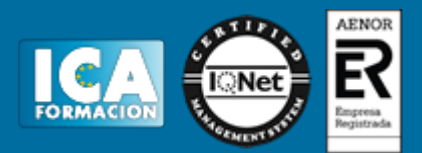

# **Programa del curso:**

- **1 Introducción a la informática**
- 1.1 El término informática
- 1.2 Unidades de cantidad y velocidad
- 1.3 Qué es un PC
- 1.4 Componentes del PC
- 1.5 Componentes de la CPU
- 1.6 Dispositivos de almacenamiento
- 1.7 Otros periféricos
- 1.8 Hardware y software
- 1.9 Cómo conectar el PC
- 1.10 Cuestionario: Introducción a la informática
- **2 Instalación de Windows 7**
- 2.1 Introducción
- 2.2 Requisitos mínimos del sistema
- 2.3 Pasos previos a la instalación
- 2.4 Instalar Windows 7
- **3 El Escritorio y la Barra de tareas**
- 3.1 El Escritorio y la Barra de tareas
- 3.2 Escritorio
- 3.3 Barra de tareas
- 3.4 Menú Inicio I
- 3.5 Menú Inicio II
- 3.6 Práctica Vaciar la Papelera de reciclaje
- 3.7 Práctica Anclar un programa en el menú Inicio
- 3.8 Cuestionario: El Escritorio y la Barra de tareas I
- **4 El Escritorio y la Barra de tareas II**
- 4.1 Apagar y otras funciones
- 4.2 El Cuadro de búsqueda
- 4.3 Otras opciones de búsqueda
- 4.4 Zona de anclaje de herramientas
- 4.5 El menú de la Barra de tareas
- 4.6 Práctica Anclaje de una herramienta en la Barra de tareas
- 4.7 Práctica Crear una nueva barra de herramientas
- 4.8 Cuestionario: El Escritorio y la Barra de tareas II
- **5 Gadgets**
- 5.1 Introducción
- 5.2 Acceder a la galería de gadgets
- 5.3 Gadgets disponibles por defecto
- 5.4 Presentación
- 5.5 Encabezados de fuentes
- 5.6 Descarga de gadgets

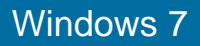

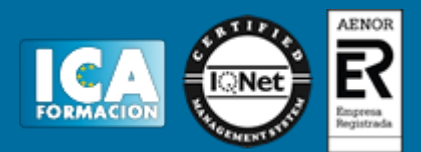

- 5.7 Eliminar gadgets
- 5.8 Práctica Trabajar con gadgets
- 5.9 Cuestionario: Gadgets

**6 Iconos y accesos directos**

- 6.1 Qué es un icono
- 6.2 Accesos directos
- 6.3 Renombrar y eliminar accesos directos
- 6.4 Propiedades de los accesos directos
- 6.5 Práctica Trabajar con accesos directos
- 6.6 Cuestionario: Iconos y accesos directos
- **7 Ventanas y cuadros de diálogo**
- 7.1 Ventanas
- 7.2 Abrir una ventana
- 7.3 Cerrar ventanas
- 7.4 Adaptar el tamaño y posición de las ventanas
- 7.5 Organizar ventanas
- 7.6 Cuadros de diálogo
- 7.7 Práctica Trabajar con ventanas
- 7.8 Cuestionario: Ventanas y cuadros de diálogo

**8 Ventanas de navegación**

- 8.1 La ventana Equipo
- 8.2 Bibliotecas I
- 8.3 Bibliotecas II
- 8.4 Explorador de juegos
- 8.5 Práctica Trabajar con Bibliotecas
- 8.6 Cuestionario: Ventana de navegación

**9 Carpetas y archivos**

- 9.1 Las carpetas
- 9.2 Operaciones con carpetas
- 9.3 Crear carpetas
- 9.4 Personalizar una carpeta
- 9.5 Opciones de carpeta
- 9.6 Los archivos
- 9.7 Práctica Trabajar con archivos y carpetas
- 9.8 Cuestionario: Carpetas y archivos
- **10 Panel de control**
- 10.1 Panel de control
- 10.2 Sistema y seguridad
- 10.3 Windows Update
- 10.4 Opciones de energía
- 10.5 Copias de seguridad y restauración
- 10.6 Windows Anytime Upgrade
- 10.7 Herramientas administrativas
- 10.8 Redes e Internet
- 10.9 Práctica Panel de control I
- 10.10 Cuestionario: Panel de Control I
- **11 Panel de control II**
- 11.1 Hardware
- 11.2 Sonido
- 11.3 Pantalla

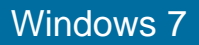

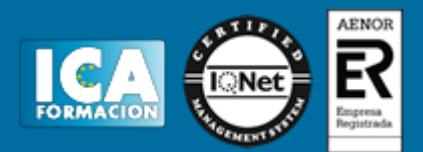

- 11.4 Programas
- 11.5 Práctica Desinstalar un programa
- **12 Panel de control III**
- 12.1 Cuentas de usuario
- 12.2 Protección infantil
- 12.3 Apariencia
- 12.4 Personalizar los colores
- 12.5 Ajustar resolución de pantalla
- 12.6 Cambiar protector de pantalla
- 12.7 Cambiar el tema
- 12.8 Barra de tareas y menú Inicio
- 12.9 Fuentes
- 12.10 Práctica Crear una cuenta de usuario y modificar la imagen de su PC
- 12.11 Cuestionario: Panel de Control III
- **13 Panel de control IV**
- 13.1 Reloj, idioma y región
- 13.2 Centro de accesibilidad
- 13.3 Práctica Actualización de fecha y hora Incluir relojes adicionales
- 13.4 Cuestionario: Panel de Control IV
- **14 Accesorios**
- 14.1 Notas rápidas
- 14.2 Bloc de notas
- 14.3 Calculadora
- 14.4 Contactos de Windows
- 14.5 Recortes
- 14.6 Práctica Creación de nota rápida y uso de la calculadora
- 14.7 Cuestionario: Accesorios
- **15 Accesorios II**
- 15.1 Paint
- 15.2 WordPad
- 15.3 Práctica Dibujar en Paint
- 15.4 Cuestionario: Accesorios II
- **16 Herramientas multimedia**
- 16.1 Grabadora de sonidos
- 16.2 Reproductor de Windows Media
- 16.3 Windows Media Center
- 16.4 Cuestionario: Cuestionario final